【情報センターからのお知らせ】

スマートフォン(Andoroid)からの印刷方法

スマートフォン (Android 端末) から、接続しているホームページや保存している文章や写真など、情報センターのプリンタ ーに直接出力することができます。Google Play のストアから、「Mopria Print Service」をインストールしてください。 学内の無線 LAN(Wifi)に接続して、印刷を選びます。詳細は、下記手順を参照ください。 利用できる Android のバージョンは、4.4 以上です。

## **1.「学内無線 LAN」 jumonji-wlanA ( jumonji-wlanG ) に接続します。**

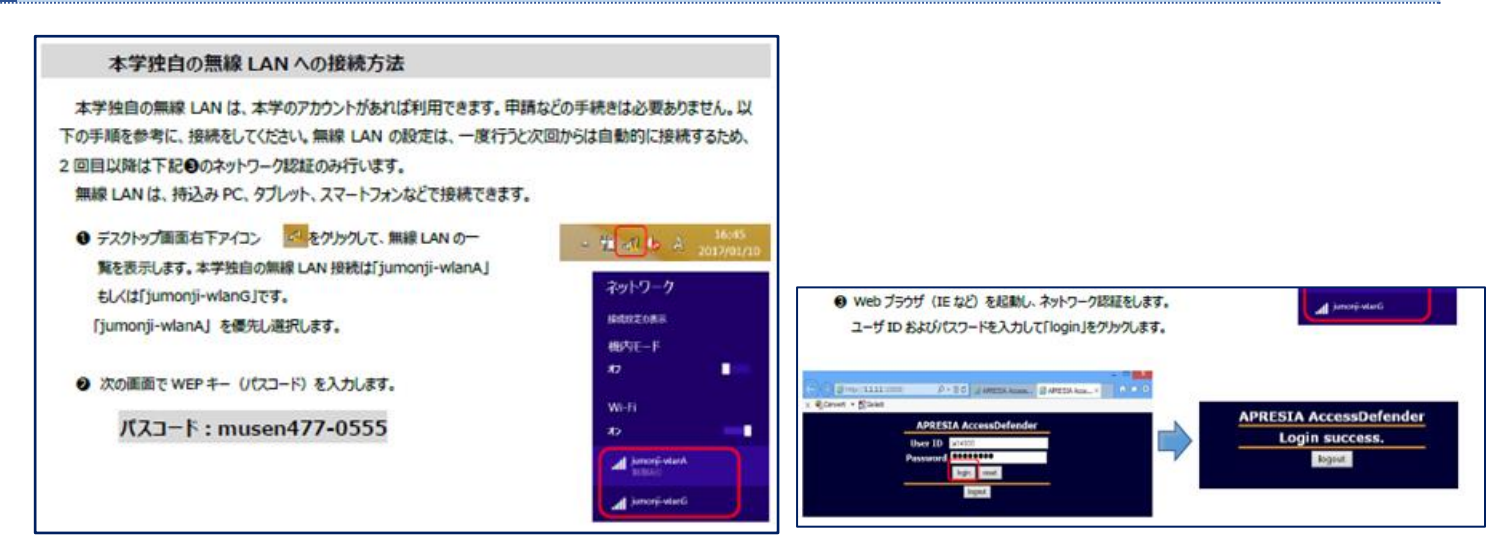

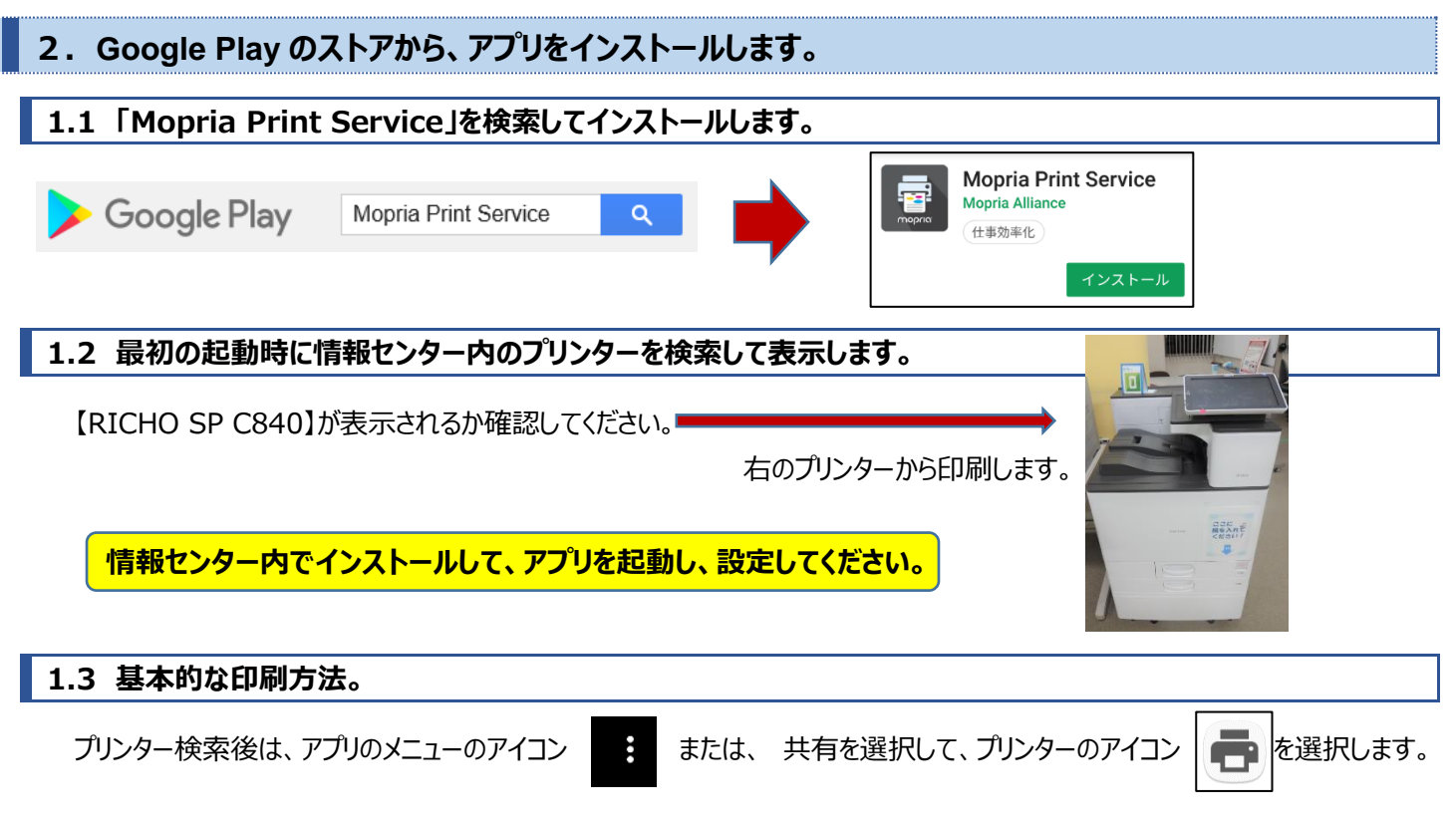

具体的な印刷方法については、次ページを参照してください。端末により印刷できない場合もあります。

## **3.端末に保存している PDF ファイルを印刷(プリント)します。**

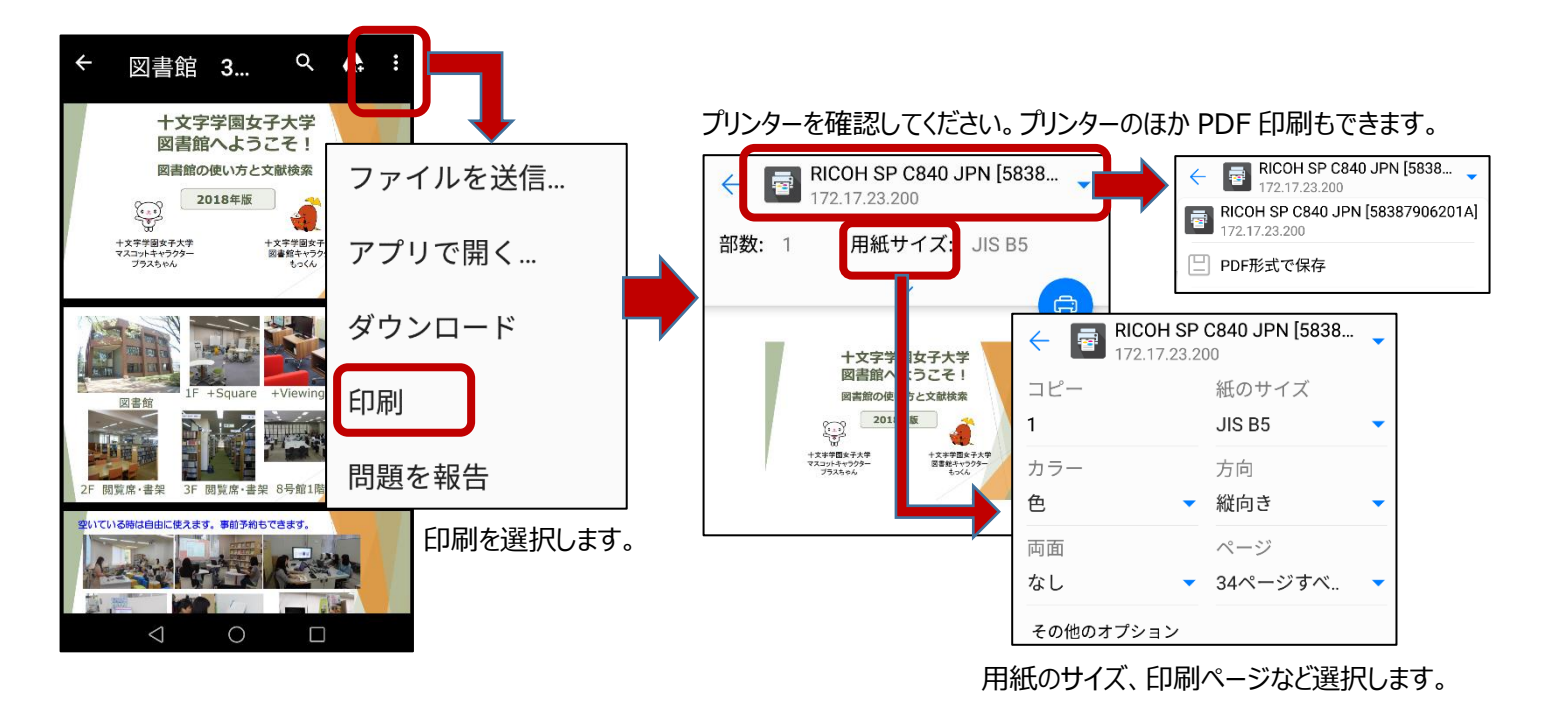

**上記確認後、印刷します。 を選択します。**

**基本的な印刷方法です。アプリによって印刷方法は異なりますので、参考にしてください。**

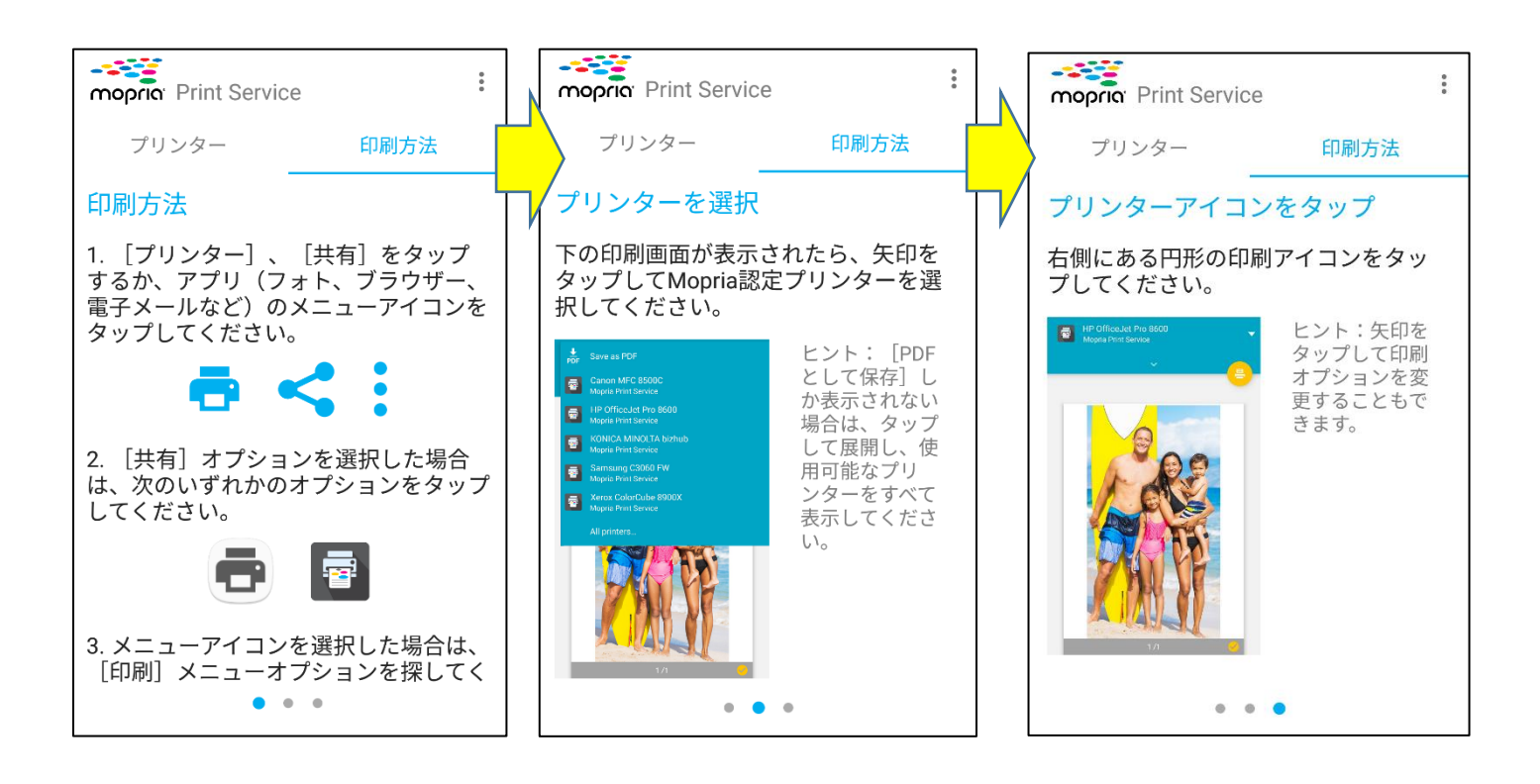